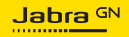

**MANUEL UTILISATEUR**

# LINK 400

L'innovation qui rythme votre vie

© 2023 GN Audio A/S. Tous droits réservés. Jabra® est une marque de GN Audio A/S.

Fabriqué en Chine MODÈLE : END070W

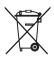

**Déclaration de conformité** disponible sur www.jabra.com/doc

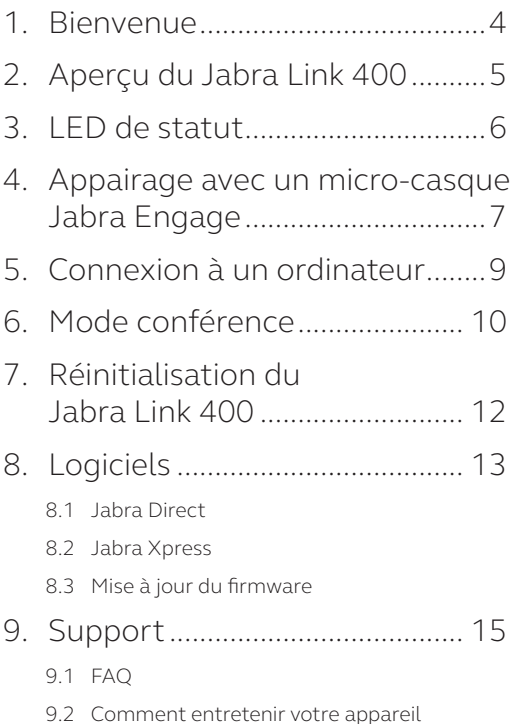

## <span id="page-3-0"></span>1. Bienvenue

Merci d'avoir acheté le Jabra Link 400. Nous espérons que celui-ci vous donnera entière satisfaction.

#### *Caractéristiques du Jabra Link 400*

- Portée sans fil DECT allant jusqu'à 150 mètres
- Va au-delà de la norme de sécurité DECT de niveau C
- Utilisé avec un micro-casque DECT Jabra Engage, le Jabra Link 400 offre un son stéréo et une qualité audio large bande pour une clarté vocale optimale
- Adaptateur DECT USB résistant adapté à une utilisation mobile
- Fonction Sidetone réglable vous permettant d'entendre votre retour de voix pendant les appels
- SafeTone™ 2.0 pour une protection auditive renforcée
- Fonctionne avec les principales plateformes UC et de centres de contact

#### <span id="page-4-0"></span>2. Aperçu du Jabra Link 400

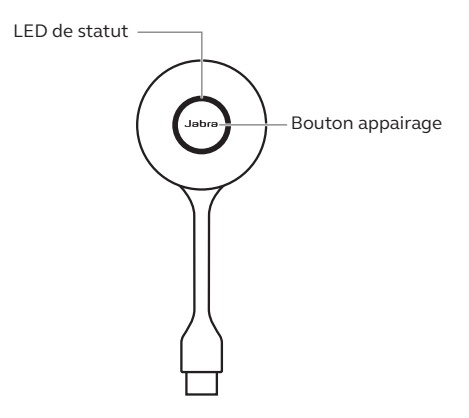

**Version USB-A Version USB-C**

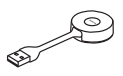

 $\left( \frac{1}{2} \right)$ 

## <span id="page-5-0"></span>3. LED de statut

 $-1ED$ 

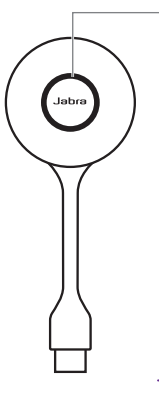

- Connecté à un micro-casque
- **O** Appel en cours
- <sup>O</sup> Lecture de musique
- **O** Microphone désactivé
- **O** Appel en attente
- Connecté à Microsoft Teams\*
- **O** Mise à jour du firmware
- 
- $\Delta$  Notification Microsoft Teams\*
- $\overrightarrow{O}$  Appel entrant
- 

 $\frac{1}{2}$  Mode appairage

 Menu des paramètres à guidage vocal

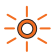

 Mode appairage conférence / connecté à plusieurs micro-casques

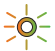

 $\bigcirc$  Mode conférence actif

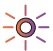

 Micro-casque supplémentaire connecté

\* Modèles Microsoft Teams uniquement

#### <span id="page-6-0"></span>4. Appairage avec un microcasque Jabra Engage

Pour appairer manuellement un micro-casque avec un Jabra Link  $400 \cdot$ 

1.Assurez-vous que le micro-casque est éteint. Pour éteindre le micro-casque, appuyez pendant 5 secondes sur le bouton **Appel** (Call).

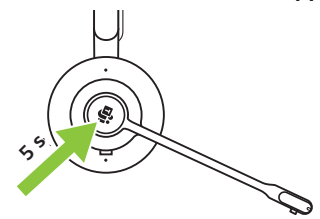

2.Appuyez pendant 4 secondes sur le bouton **Appel** (Call) du micro-casque, jusqu'à ce que la LED clignote en bleu et que vous entendiez une tonalité. Le micro-casque est maintenant prêt à être appairé.

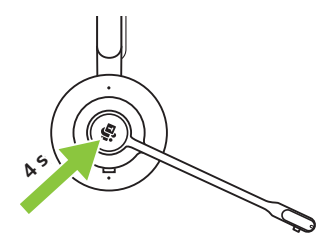

3.Appuyez pendant 1 seconde sur le bouton du Jabra Link 400 pour effectuer l'appairage avec le micro-casque. La LED s'allume en bleu une fois l'appairage terminé.

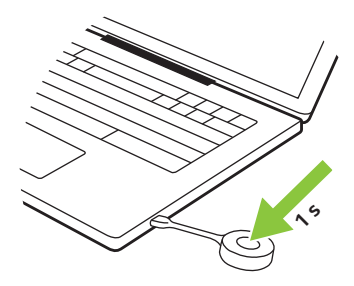

Le Jabra Link 400 mémorise l'appairage avec le micro-casque, même lorsque vous le débranchez de votre ordinateur.

#### <span id="page-8-0"></span>5. Connexion à un ordinateur

Une fois que le micro-casque est appairé avec le Jabra Link 400, ce dernier mémorise la connexion, même lorsque vous le débranchez de l'ordinateur. La prochaine fois que vous le branchez à votre ordinateur, allumez le microcasque et attendez qu'il se connecte au Jabra Link 400. La détection du Jabra Link 400 par l'ordinateur et la connexion au micro-casque peuvent prendre jusqu'à 15 secondes. Vous devrez éventuellement régler le Jabra Link 400 comme appareil audio sortant et entrant dans les paramètres audio de votre ordinateur.

Pour tout achat sous forme de pack Jabra Engage, le micro-casque et le Jabra Link 400 sont livrés préappairés.

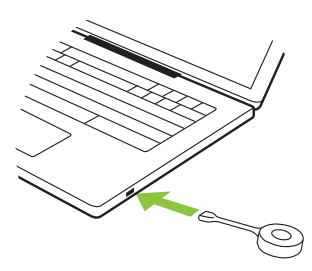

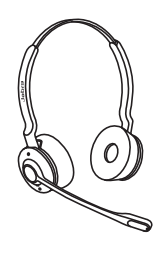

## <span id="page-9-0"></span>6. Mode conférence

Vous pouvez connecter jusqu'à trois microcasques supplémentaires à un Jabra Link 400 pour passer en mode conférence.

- 1. Assurez-vous que le micro-casque principal est bien allumé et connecté au Jabra Link 400.
- 2. Assurez-vous d'avoir éteint le micro-casque supplémentaire, puis appuyez pendant 4 secondes sur le bouton **Appel** (Call) du micro-casque supplémentaire.
- 3. Appuyez pendant 1 seconde sur le bouton du Jabra Link 400 jusqu'à ce que la LED clignote rapidement en orange pour démarrer l'appairage avec le micro-casque.
- 4. Vous entendrez un message vocal dans le micro-casque principal. Appuyez sur le bouton **Appel** (Call) du micro-casque principal pour permettre au micro-casque supplémentaire de passer en mode conférence. Le son est à présent partagé par tous les micro-casques. Par défaut, le microcasque supplémentaire est désactivé.

5. Répétez les étapes pour chaque microcasque supplémentaire. La LED du Jabra Link 400 clignote en orange toutes les deux secondes lorsque les micro-casques supplémentaires sont connectés. Le nombre de clignotements indique le nombre de micro-casques supplémentaires connectés.

Pour terminer l'appel pour tous les microcasques, appuyez sur le bouton **Appel** (Call) du micro-casque principal.

L'utilisateur d'un micro-casque supplémentaire peut quitter la conférence en appuyant sur le bouton **Appel** (Call) de son micro-casque. La conférence audio continue pour les utilisateurs des autres micro-casques.

Vous pouvez modifier les paramètres du mode conférence par le biais de Jabra Direct pour maintenir la connexion des micro-casques supplémentaires jusqu'à ce que le microcasque principal soit éteint ou que le Jabra Link 400 soit déconnecté.

### <span id="page-11-0"></span>7. Réinitialisation du Jabra Link 400

Le micro-casque et le Jabra Link 400 peuvent également être réinitialisés avec Jabra Direct.

Pour réinitialiser manuellement le Jabra Link 400, appuyez sur le bouton de l'adaptateur tout en le branchant sur un port USB.

Une fois le Jabra Link 400 réinitialisé, vous devez le réappairer avec le micro-casque.

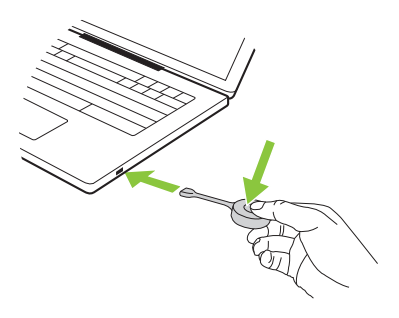

## <span id="page-12-0"></span>8. Logiciels

#### 8.1 Jabra Direct

Jabra Direct est un logiciel conçu pour prendre en charge, gérer et optimiser les fonctionnalités des appareils Jabra.

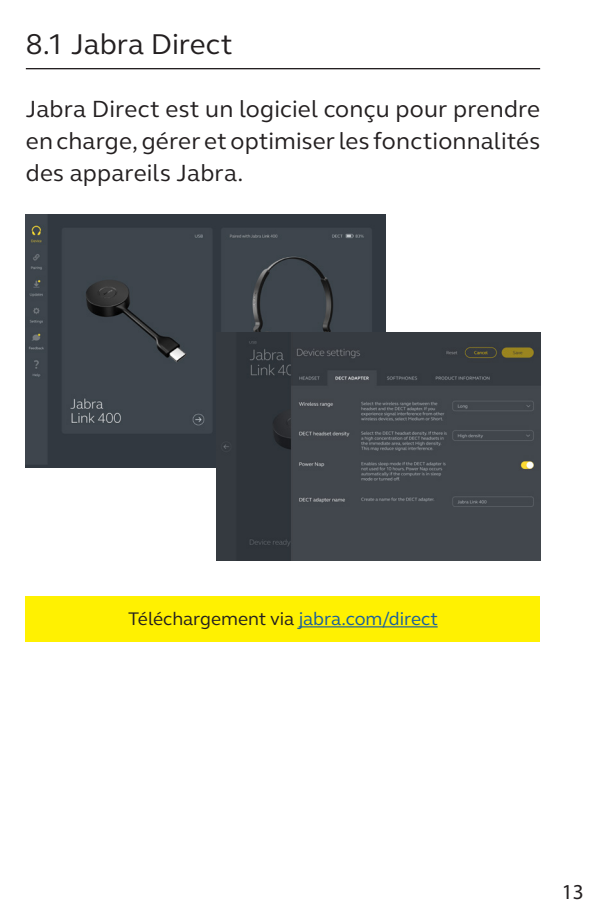

Téléchargement via jabra.com/direct

<span id="page-13-0"></span>Jabra Direct est un logiciel conçu pour effectuer des déploiements de masse, gérer et analyser l'activité des micro-casques et appareils Jabra.

Téléchargement via jabra.com/xpress

#### 8.3Mise à jour du firmware

Jabra Direct vous prévient lorsqu'une mise à jour du firmware est disponible ou en cours.

## <span id="page-14-0"></span>9. Support

#### 9.1 FAQ

Consulter la FAQ sur jabra.com/support

#### 9.2 Comment entretenir votre appareil

- Il est recommandé de conserver le Jabra Link 400 à une température comprise entre -5 °C et 45 °C.
- Si le Jabra Link 400 se salit, il est recommandé de le nettoyer à l'aide d'un chiffon doux et non pelucheux ayant été préalablement humidifié avec de l'eau propre.